**Tehtävien ratkaisut tulee olla esim. Libre officen -writer ohjelmalla tehtyjä. Liitä vastauksiisi kuvia GeoGebrasta ja esim. TI-***n***Spire ohjelmalla tuotettuja matemaattisia ratkaisuja.**

**1. a)** Yksikköympyrä on tullut tutuksi ja ymmärrämme, että 1-ympyrän kehän jokainen piste on annetun kulman x avulla muotoa  $P = (\cos x, \sin x)$ . Siis 1-ympyrä saadaan parametrimuotoisen funktion

$$
f: f(t) = (\cos t, \sin t), \qquad t \in [0, 2\pi] \qquad \text{tai} \qquad \begin{cases} x = \cos t \\ y = \sin t \end{cases}, \qquad t \in [0, 2\pi]
$$

kautta piirrettyä. Piirrä seuraavat funktiot ja pohdi eroavaisuuksia 1-ympyrään.

$$
g: g(t) = (2 \cdot \cos t, 2 \cdot \sin t), \qquad t \in [0, 2\pi]
$$
  

$$
h: h(t) = (3 \cdot \cos t, 5 \cdot \sin t), \qquad t \in [0, 2\pi]
$$
  

$$
k: k(t) = (\cos t, \sin t), \qquad t \in \left[0, \frac{9\pi}{5}\right]
$$
  

$$
n: n(t) = (\cos t, \sin t), \qquad t \in \left[-\frac{\pi}{3}, \frac{4\pi}{7}\right]
$$

Parametrimuotoisen käyrän saat piirrettyä seuraavasti. GeoGebran syöttökenttään kirjoita  $a = K\ddot{a}y$ rä[(x-koord., y-koord., z-koord.), parametri (usein t), parametrin alkuarvo, parametrin loppuarvol, siis esim.  $g = K\ddot{a}yr\ddot{a}[(2\cos(t), 2\sin(t)), t, 0, 2\pi]$ . Parametrimuotoisen käyrän saat myös hyödyntämällä nettisivua https://www.wolframalpha.com ja komentoa ParametricPlot. Kirjoita syöttökenttään esim. parametric plot (cos t, sin t) ja paina enter.

## **WolframAlpha** Ennovatedge engine parametric plot (cos t, sin t) ☆日 ■◎■☆ **III** Web Apps  $\equiv$  Examples  $\Rightarrow$  Random Input interpretation:  $cos(t)$ parametric plot  $sin(t)$ Parametric plot:  $0.5$

**b)** Laajennetaan tilanne 3-ulotteiseksi. Mikä voisi olla yksi säteisen pallon eli 1-pallopinnan parametrinen muoto, jossa käytetään trigonometrisia funktioita? 1-Ympyrästä on hyvä lähteä liikkeelle, mutta kuinka saadaan z-koordinaatin parametrimuoto? Ja miten saadaan ympyrät surkastumaan pisteeksi, kun lähestytään "päiväntasaajalta = ympyrä" kohti "pohjois- ja etelä napoja = piste"?

Katso kuvia alla avuksesi

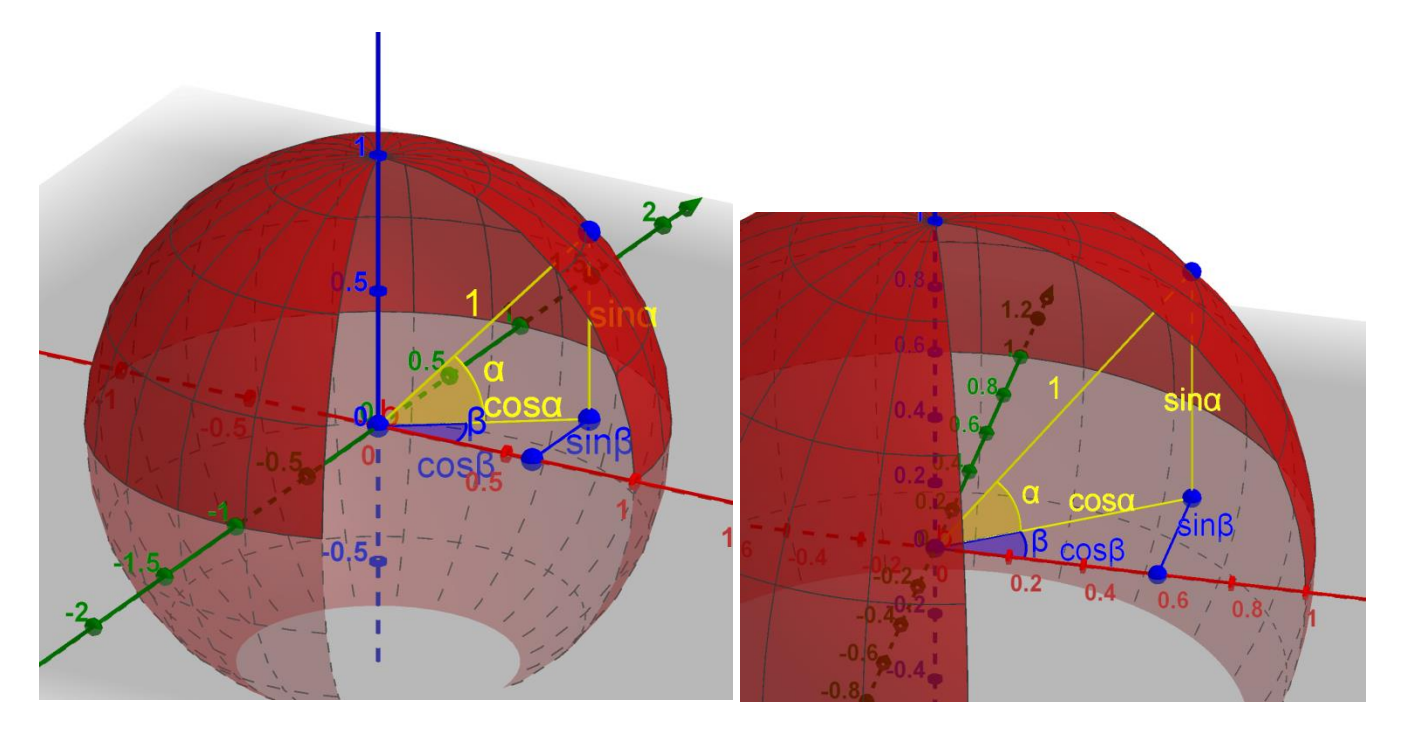

GeoGebran syöttökenttään kirjoita:

## b=Pinta( <Lauseke>, <Lauseke>, <Lauseke>, <Parametrimuuttuja 1>, <Alkuarvo>, <Lop-

## puarvo>, <Parametrimuuttuja 2>, <Alkuarvo>, <Loppuarvo> )

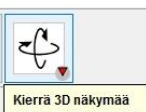

(muista pyöritellä koordinaatistoa ): Mikä voisi olla kyseisen ovaalinpinnan parametrimuoto?

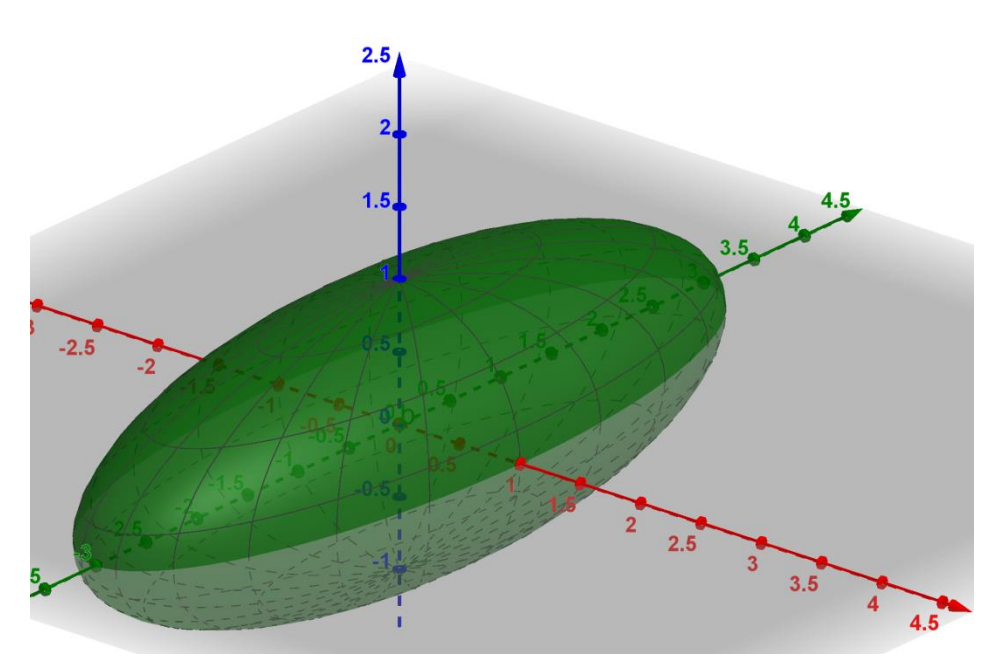

## **2.** Kerrataan lyhyesti kompleksiluvut. Lukujoukoista

$$
\mathbb{N}\subsetneq\mathbb{Z}\subsetneq\mathbb{Q}\subsetneq\mathbb{R}\subsetneq\mathbb{C}
$$

kompleksilukujen joukko

 $C = \{ z = x + iy \mid x, y \in \mathbb{R} \}$  ia *i* on imaginaariyksikkö}

on laajin.

Kompleksiluvut ovat siis muotoa  $z = x + iy$  (tai  $z = x + yi$ ) ja puhutaan C-tasosta, joka samaistetaan  $\mathbb{R}$  ×  $\mathbb{R}$ -tasoon, sillä erotuksella, että  $\mathbb{C}$ -tasossa on ns. kompleksinen struktuuri (rakenne)  $i^2 = -1$ .

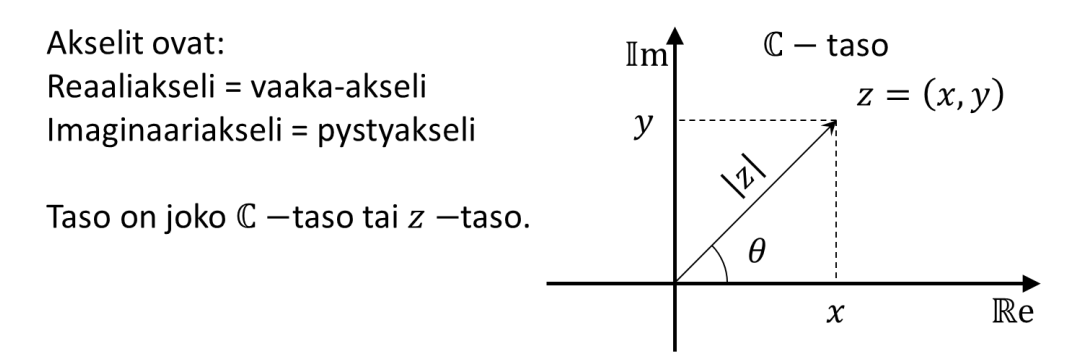

Kompleksiluku voidaan siis esittää kahdella tavalla:  $z = x + iy$  eli suorakulmaisissa koordinaateissa tai napakoordinaateissa. Näiden välinen yhteys lähtien suorakulmaisista koordinaateista on

$$
\begin{cases} x = |z| \cos \theta \\ y = |z| \sin \theta \end{cases} \implies z = x + iy = |z| \cos \theta + i|z| \sin \theta,
$$

josta saadaan z:n esitys *napakoordinaateissa*  $z = |z|(\cos \theta + i \sin \theta)$ .

**Tehtävä a)** Esitä napakoordinaateissa luku  $z = 1 + i\sqrt{3}$ . Muista, että kulman

 $\theta$  saat tangentin avulla.

**b**) Esitä suorakulmaisissa koordinaateissa luku  $z = 2(\cos{\frac{3\pi}{4}} + i \sin{\frac{3\pi}{4}})$ .

**c)** Aukaise geogebra ja lisää kompleksiluku (täppää piirtoaluetta)

Kun olet saanut jonkun pisteen (kuten alla  $z_1 = 3.18 + 4.98i$ ),

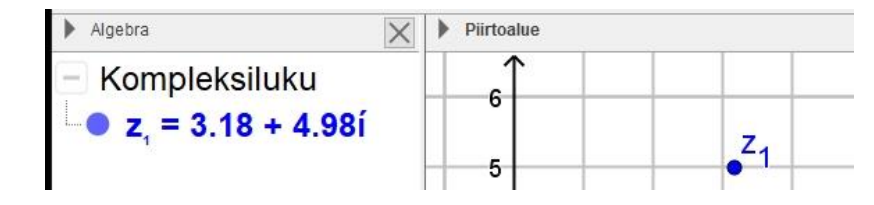

niin paina algebraikkunasta hiiren kakkospainikkeella ominaisuudet ja sieltä algebra-välilehdeltä valitse napakoordinaatit. Tulisi näyttää tältä:

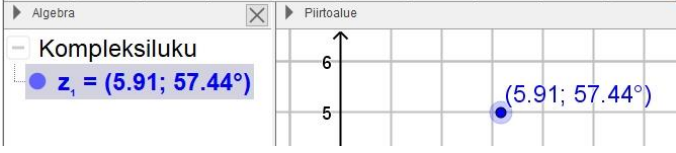

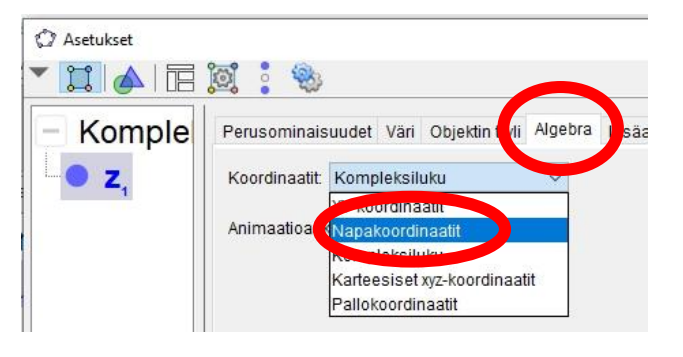

Tarkista geogebralla, että laskit yllä **a)**- ja **b)** -kohdat oikein.

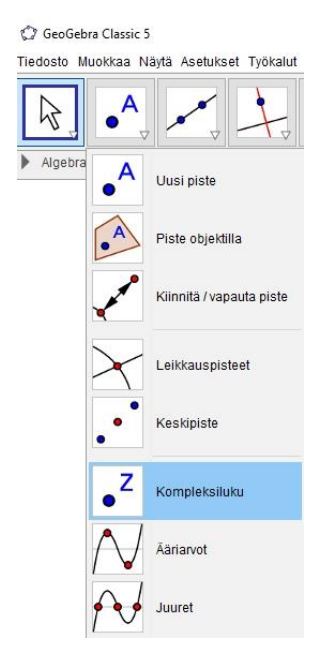

**3.** (Vapaaehtoinen) 1-tehtävässä saatiin pallon pinta sinin ja kosinin avulla määritettyä. Laajennetaan tätä ideaa ja tehdään Star Wars – elokuvista tuttu Kuolemantähti, katso kuva. Haaste näyttäisi olevan kuinka tehdään "kuoppa" pallon pintaan. Geogebrassa aukaise 3D näkymä ja 2D näkymän voit sulkea. Kirjoita syöttökenttään ensin pallon pinta leikattuna "pohjoiskalotilla": b: Pinta(cos(u)  $cos(v)$ ,  $cos(u) sin(v)$ ,  $sin(u)$ ,  $u$ , (-π) / 2, π / 3, v, 0, 2π)

Sitten käännetään pallopintaa esim. 45 astetta  $v$ -akselin suhteen. Kirjoita ensin syöttökenttään:

f:Suora( <Piste>, <Suuntavektori> )

missä pisteen tilalle laita (0,0,0) ja suuntavektorin tilalle (0,1,0), suorahan on y-akseli. Sitten kirjoita:

 $b' =$  Kierto(b, 45°, f)

Tulisi näyttää tältä

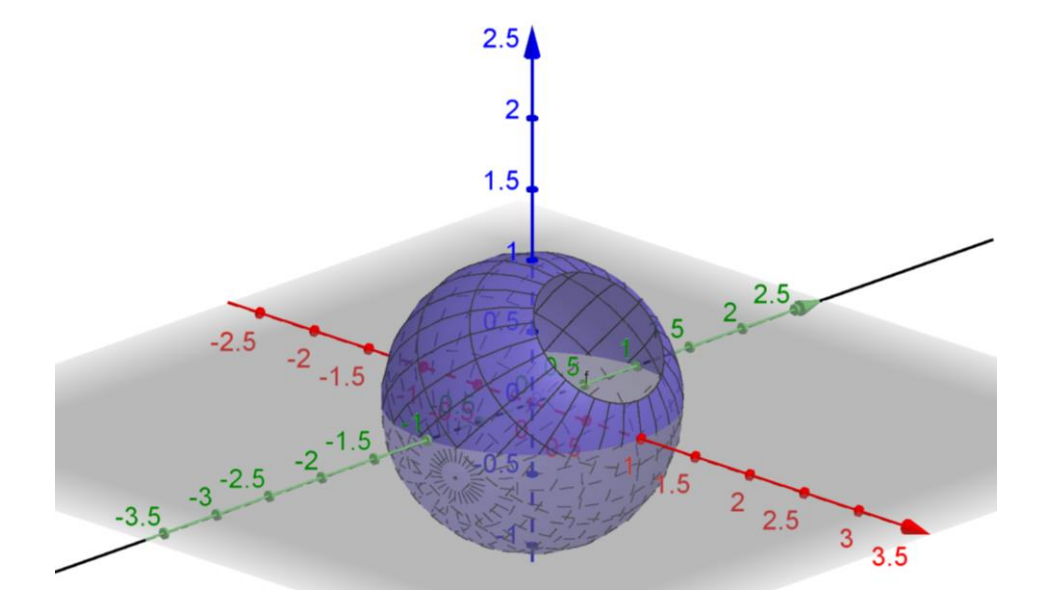

Sitten "suljetaan" pallopinta siten, että saadaan "kuoppa". Kirjoita syöttökenttään

c = Pinta(cos(u) cos(v), cos(u) sin(v), sqrt(3) + sin(u), u,  $(-\pi)$  / 2, (-π) / 3, v, 0, 2π)

Huomaat, että se on ns. pallon alaosa nostettuna pallon yläosantasalle. Sitten vielä kierto, eli:

$$
c' =
$$
Kierto(c, 45<sup>°</sup>, f)

Lopuksi voit halutessasi korostaa kuopan reunan parametrisella käyrällä:

d = Käyrä(cos((-π) / 3) cos(v), cos((-π) / 3) sin(v), sqrt(3) + sin(( π) / 3), v, 0, 2π)

Sitten vielä kierto, eli:

 $d' =$  Kierto(d, 45°, f)

Käyrän paksuutta kannattanee hieman lisätä. Väritä koko pallonpinta eli b', c' jollakin tumman harmaan värillä ja d' esim. mustalla.

Sitten lopuksi "laser"-säteet:

Piirrä pisteet A, A', B, C ja B':

 $A = (0, 0, sqrt(3) + sin((-π) / 3))$ 

 $A' =$  Kierto(A, 45°, f)

 $B = (0, 0, 0)$ 

 $C =$  Piste(d') (Tai valitse Piste objektilla ja lisää piste "kuopan" reunaviivalle = parametriselle käyrälle d')

Pistettä B' varten tarvitaan suora h. Kirjoita h: Suora (C, A')

 $B' =$  Kierto(B, 180 $^{\circ}$ , h)

Pisteitä C<sub>1</sub>, C<sub>2</sub>, C<sub>2</sub>, C<sub>3</sub>, C<sub>4</sub>, C<sub>-</sub>5, C<sub>-</sub>6 ja C<sub>-</sub>7 varten tarvitaan suora g. Kirjoita q: Suora (B, A')

```
C 1 = Kierto(C, 45^\circ, g)
C_2 = Kierto(C, 90°, g)
C_3 = Kierto(C, 135°, g)
C_4 = Kierto(C, 180°, g)
C 5 = Kierto(C, 225^{\circ}, g)
C 6 = Kierto(C, 275°, g)
C 7 = Kierto(C, 315^\circ, g)
```
Sitten muodostetaan laser-säteiden aloitusjanat:

- $i = \text{Jana}(C, B')$  $j = \text{Jana}(C_1, B')$  $k =$  Jana (C 2, B')  $l =$  Jana (C 3, B')
- $m =$  Jana (C 4, B')

 $n =$  Jana (C 5, B')  $o = \text{Jana}(C_6, B')$  $p =$  Jana (C  $7, B')$  $q =$  Jana $(A', B')$ 

Väritä kaikki janat neon vihreällä, aseta ne katkoviivaksi ja lisää paksuutta arvoon 5 saakka.

Ja varsinaista lasersädettä varten tarvitaan piste suoralta g.

Valitse Piste objektilla ja lisää piste suoralle g kauemmaksi pallopinnasta kuin piste B'). Nimeä piste D:ksi ellei geogebra sitä automaattisesti nimeä.

r: Puolisuora(B', D)

Väritä puolisuora neon vihreällä ja lisää paksuutta arvoon 5 saakka. Poista kaikki suorat ja piste-objektit näkyvistä. Tulisi siis näyttää tältä.

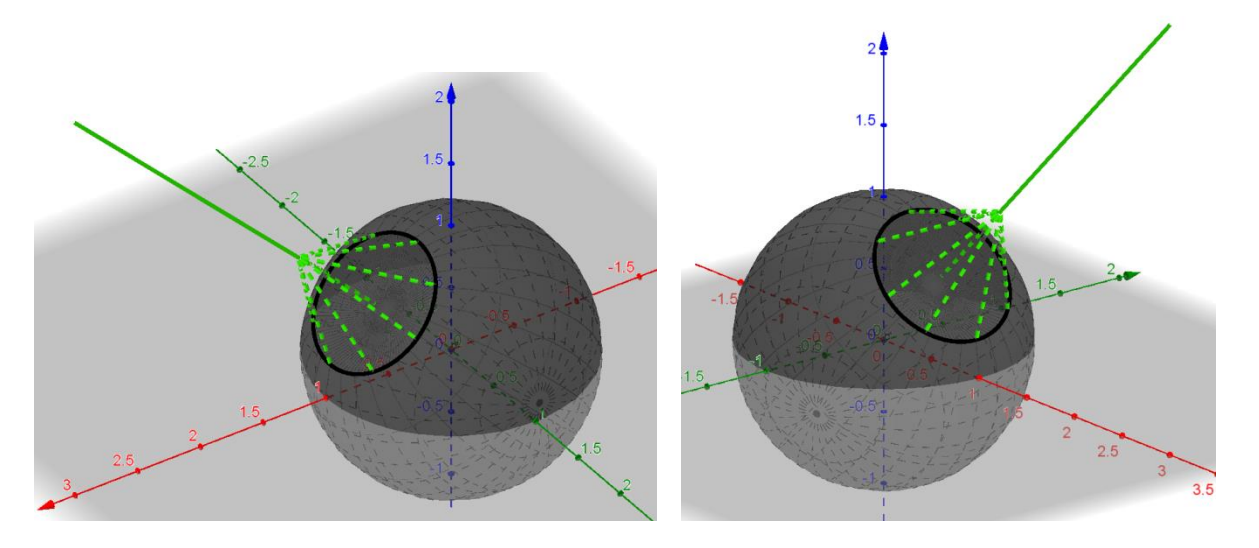

Lopuksi, poista akselit ja taso näkyvistä (piirtoalueella klikkaa hiiren kakkospainiketta).

Mikäli haluta vielä animaation, niin luo ensin liukusäädin s kirjoittamalla syöttökenttään s ja paina en-

ter. Algebraikkunaan ilmestyy Luku-otsikon alle s=1. Aseta ominaisuuksista

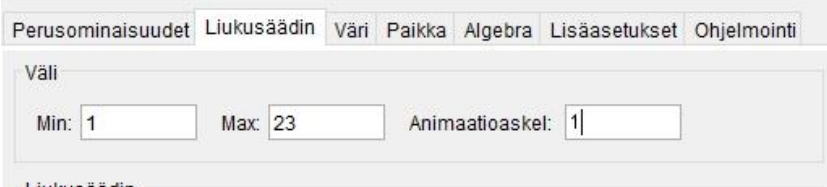

Tämän jälkeen aseta janoille järjestyksessä näyttämisehdot ominaisuuksista:

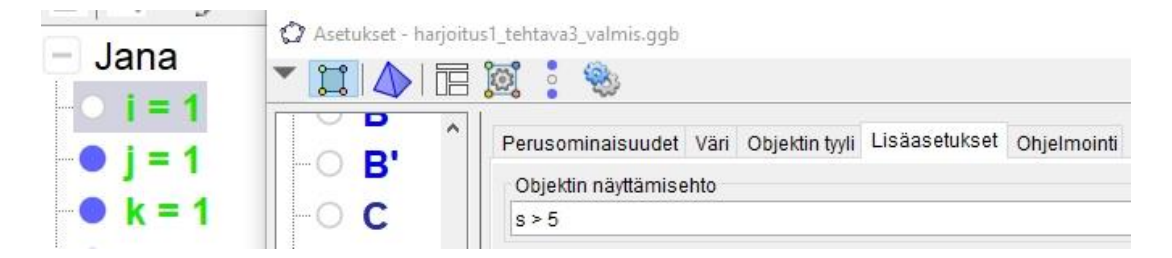

Eli janalle i ehto s > 5, janalle j ehto s > 6, ..., janalle p ehto s > 12 ja janalle q ehto s > 13.

Lopuksi puolisuoralle  $r$  ehto  $s > 17$ .

Viimeiseksi asiaksi laita liukusäätimen s nopeus arvoon 6 tai 7 ja toisto-ominaisuus arvoon Kasvava.

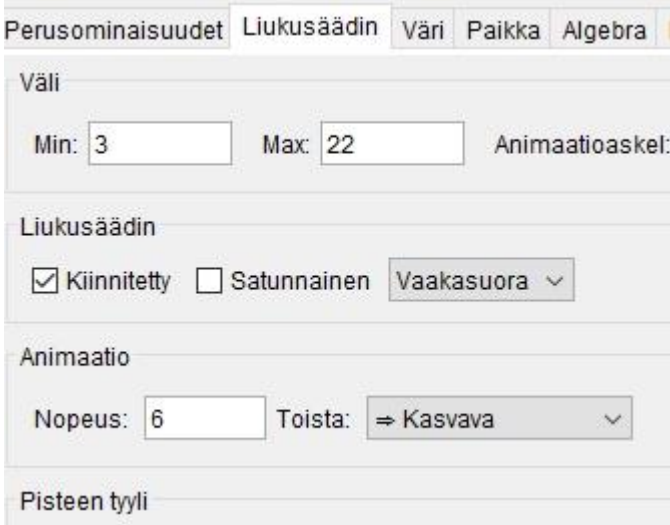

Paina algebraikkunasta s:n kohdalla hiiren kakkospainiketta ja laita animaatio päälle.

**Tallenna** *omanimi\_sukunimi* **-muodossa pedan tallennuskansioon 30.10.2019 mennessä.**